# Supporto software Micro Focus

1

Guida rapida e manuale di supporto clienti

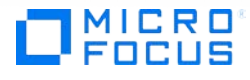

# Sommario

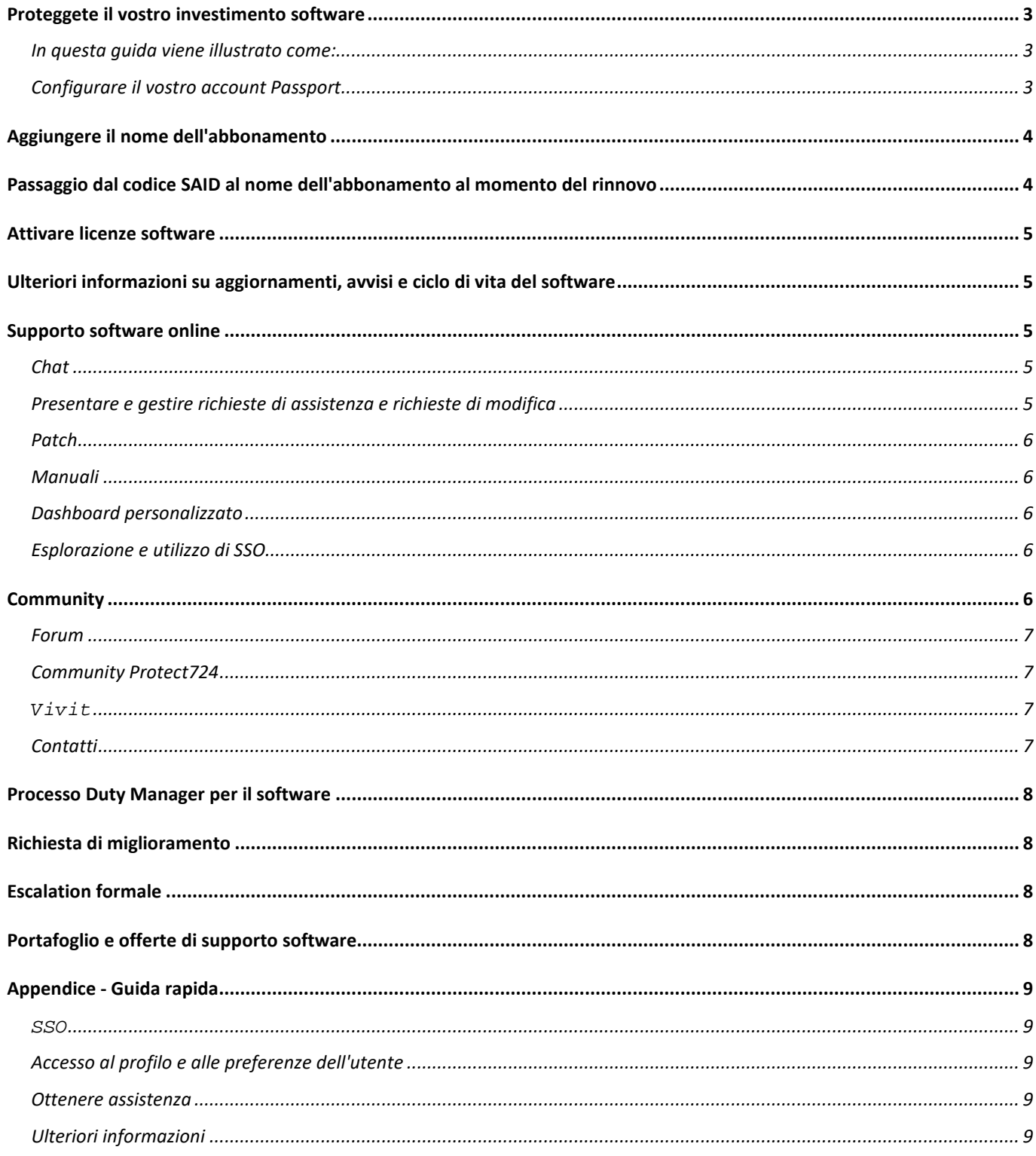

# <span id="page-2-0"></span>**Proteggete il vostro investimento software**

Business Support vi aiuta a garantire l'operatività dell'ambiente IT e a contenere i costi, permettendovi di accedere rapidamente, 24 ore su 24, a esperti capaci di diagnosticare e risolvere problemi, oltre che di fornire consigli sulle caratteristiche dei prodotti software. Vi aiutiamo inoltre a massimizzare il valore del vostro investimento software, fornendo supporto tecnico completo e aggiornamenti per i prodotti software. Possediamo tutta l'esperienza necessaria per incrementare l'uptime e le prestazioni dei sistemi, ridurre il costo totale di proprietà e garantire risultati di business efficienti.

Questo manuale e guida rapida al supporto clienti fornisce preziose informazioni per iniziare a usufruire del supporto software a cui avete diritto e può essere utilizzato come riferimento per l'intero ciclo di vita del contratto di supporto software. Accedere al nostro servizio di altissimo livello non è mai stato così rapido, semplice e pratico.

#### <span id="page-2-1"></span>**In questa guida viene illustrato come:**

- 1. Configurare il vostro account Passport
- 2. Aggiungere il codice SAID o il nome dell'abbonamento
- 3. Attivare licenze software
- 4. Utilizzare il supporto software online (SSO, Software Support Online) per:
- a. Registrare incidenti che richiedono supporto software
- b. Consultare la Knowledge Base
- c. Accedere agli esperti del supporto tecnico
- d. Effettuare l'escalation dei casi di supporto e così via

Per praticità, potete fare riferimento alla presentazione di una pagina nella sezione Appendice - [Guida rapida.](#page-8-5)

Cominciamo!

 $\overline{a}$ 

#### <span id="page-2-2"></span>**Configurare il vostro account Passport**

Passport è un servizio Single Sign On che permette di utilizzare una singola combinazione di ID utente e password per tutti i siti Web abilitati per Passport. Visitate il sito SSO. In questa pagina di destinazione vi verrà richiesto di effettuare l'accesso, se possedete già un account Passport, o d[i iscrivervi a Passport.](https://cf.passport.softwaregrp.com/hppcf/createuser.do?hpappid=206728_SSO_PRO&lang=en&cc=us&applandingpage=https://softwaresupport.softwaregrp.com/group/softwaresupport/mySupport)

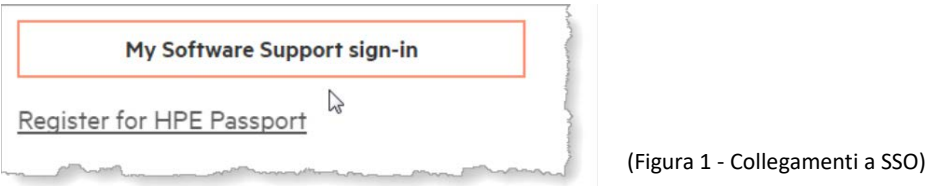

Per configurare l'account, è necessario specificare un indirizzo e-mail, una password univoca e il vostro codice SAID<sup>[1](#page-2-3)</sup>o il nome dell'abbonamento. Passport consente di accedere a tutte le funzionalità e a tutti i vantaggi offerti

<span id="page-2-3"></span><sup>1</sup> A partire dal 15 novembre 2017, Micro Focus smetterà di utilizzare il termine SAID (Service Agreement Identifier) per i contratti di supporto nuovi o appena rinnovati e, per fare riferimento a un contratto di assistenza, utilizzerà l'espressione "Nome dell'abbonamento". I clienti attuali devono continuare a utilizzare il proprio codice SAID fino al rinnovo del contratto di assistenza, in occasione del quale riceveranno il nome dell'abbonamento.

da SSO, come download e aggiornamenti software, Knowledge Base del supporto, esperienza tecnica e la possibilità di registrare richieste di assistenza. [Domande frequenti su Passport](https://softwaresupport.softwaregrp.com/faq).

Esempio di codice SAID e nome dell'abbonamento migrati da SAP e nome dell'abbonamento appena creato nel sistema.

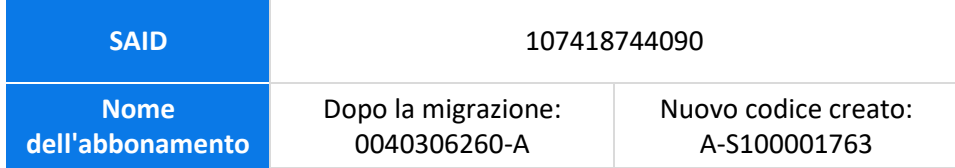

# <span id="page-3-0"></span>**Aggiungere il nome dell'abbonamento**

Il nome dell'abbonamento identifica in modo univoco il contratto con Micro Focus. Tale nome dell'abbonamento viene inviato in una comunicazione separata entro nove giorni dall'acquisto del software. Quando si accede al supporto tecnico, viene richiesto di specificare il nome dell'abbonamento.

Se disponete di più nomi di abbonamento, assicuratevi di collegarli tutti all'account Passport, attenendovi alle istruzioni seguenti.

Visitate il sito SSO. Effettuate l'accesso con l'account Passport.

- 1. Selezionate I miei diritti dal menu a discesa Home (Figura 2), in alto a sinistra nella barra di navigazione.
- 2. Nella schermata successiva, immettete il nome dell'abbonamento o il codice SAID nella finestra di dialogo.

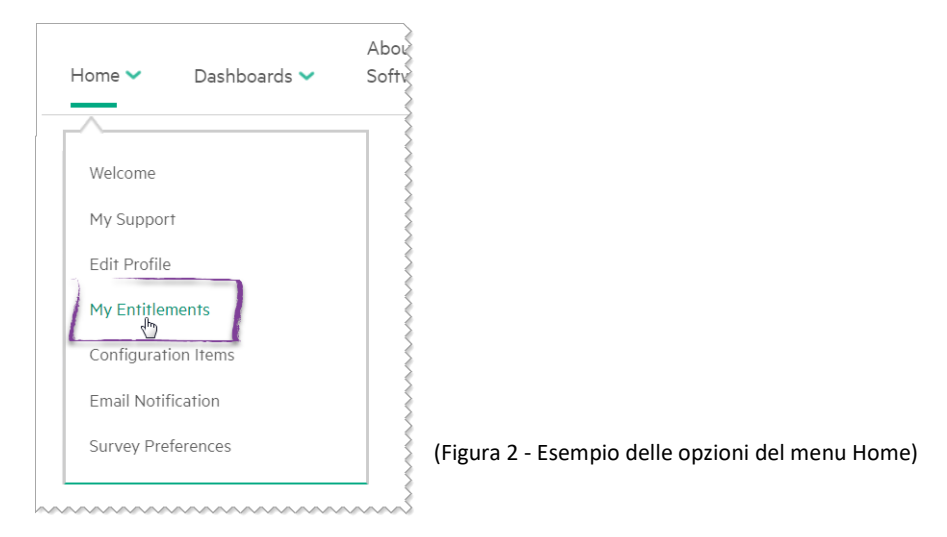

#### *Nota*

Se dovete registrare un incidente e non avete ancora ricevuto il nome dell'abbonamento, o desiderate richiedere informazioni su un codice SAID/nome abbonamento esistente, potete registrare un[a richiesta di indagine sul contratto di assistenza](https://softwaresupport.softwaregrp.com/group/softwaresupport/web-submission)

# <span id="page-3-1"></span>**Passaggio dal codice SAID al nome dell'abbonamento al momento del rinnovo**

I clienti che dispongono già di un contratto di supporto software possiedono attualmente un codice SAID (Service Agreement ID). Sarà possibile continuare a utilizzare i codici SAID con SSO fino al momento del rinnovo. Al momento del rinnovo del supporto software, riceverete il nome dell'abbonamento. Tale nome è riportato nel preventivo di rinnovo e nella lettera di rinnovo, accanto alla dicitura Nome dell'abbonamento. Associate il nome dell'abbonamento nella sezione I miei diritti di SSO, attenendovi alle istruzioni precedenti. Il vostro codice SAID risulterà scaduto e la vostra cronologia dei casi verrà associata al nome dell'abbonamento entro 2-3 giorni lavorativi.

# <span id="page-4-0"></span>**Attivare licenze software**

La maggior parte dei prodotti software include una licenza di valutazione valida per un massimo di 60 giorni. Per attivare la maggior parte dei prodotti è necessario un codice di licenza, che può essere richiesto nel portale [Licenze e download software.](https://cf.passport.softwaregrp.com/hppcf/login.do?hpappid=206206_PDAPI_PRMO_MYSOFTWARE_PRO_STL_UK&TYPE=33554433&REALMOID=06-00030119-8403-199d-af6b-00bd0f78a02e&GUID=&SMAUTHREASON=0&METHOD=GET&SMAGENTNAME=$SM$C84nxhBPcC3EjyY/kG3uEB) Per utilizzare il portale [Licenze e download software,](https://cf.passport.softwaregrp.com/hppcf/login.do?hpappid=206206_PDAPI_PRMO_MYSOFTWARE_PRO_STL_UK&TYPE=33554433&REALMOID=06-00030119-8403-199d-af6b-00bd0f78a02e&GUID=&SMAUTHREASON=0&METHOD=GET&SMAGENTNAME=$SM$C84nxhBPcC3EjyY/kG3uEB) è necessario effettuare l'accesso con Passport.

Per informazioni su come attivare un ordine e ottenere un codice di licenza, consultare il PDF: [Attivazione delle](https://softwaresupport.softwaregrp.com/documents/10180/14684/sw_license_activation_quick_start_guide)  [licenze software -](https://softwaresupport.softwaregrp.com/documents/10180/14684/sw_license_activation_quick_start_guide) Guida rapida. Per richiedere le licenze, sono necessarie due informazioni:

- 1. L'identificatore del sistema in uso, ad esempio il nome host o l'indirizzo IP
- 2. Il numero dell'ordine. Nota: il numero dell'ordine è riportato sul certificato di concessione della licenza fornito dal team di vendita del software.

In caso di difficoltà o domande, visitate il sito [Licenze e download software](https://cf.passport.softwaregrp.com/hppcf/login.do?hpappid=206206_PDAPI_PRMO_MYSOFTWARE_PRO_STL_UK&TYPE=33554433&REALMOID=06-00030119-8403-199d-af6b-00bd0f78a02e&GUID=&SMAUTHREASON=0&METHOD=GET&SMAGENTNAME=$SM$C84nxhBPcC3EjyY/kG3uEB) e selezionare Contattaci/Supporto selfservice nella barra di navigazione in alto.

Le informazioni e le domande frequenti sull'utilizzo della funzionalità Software Activation Website (SAWS) per i clienti ELA (Enterprise License Agreement) sono riportate nella sezione Gestione dei diritti di licenza del PDF Clienti ELA - [Guida introduttive,](https://cf.passport.softwaregrp.com/hppcf/login.do?hpappid=206206_PDAPI_PRMO_MYSOFTWARE_PRO_STL&TYPE=33554433&REALMOID=06-000d9bce-a648-19a6-af6b-00bd0f78a02e&GUID=&SMAUTHREASON=0&METHOD=GET&SMAGENTNAME=$SM$yQiLCJCGgCr3D1cskPqslxL2V) disponibile nel [portale di gestione delle licenze software.](https://cf.passport.softwaregrp.com/hppcf/login.do?hpappid=206206_PDAPI_PRMO_MYSOFTWARE_PRO_STL_UK&TYPE=33554433&REALMOID=06-00030119-8403-199d-af6b-00bd0f78a02e&GUID=&SMAUTHREASON=0&METHOD=GET&SMAGENTNAME=$SM$C84nxhBPcC3EjyY/kG3uEB)

# <span id="page-4-1"></span>**Ulteriori informazioni su aggiornamenti, avvisi e ciclo di vita del software**

Per individuare e scaricare gli aggiornamenti per i prodotti, visitate il sito [Licenze e download software.](https://cf.passport.softwaregrp.com/hppcf/login.do?hpappid=206206_PDAPI_PRMO_MYSOFTWARE_PRO_STL_UK&TYPE=33554433&REALMOID=06-00030119-8403-199d-af6b-00bd0f78a02e&GUID=&SMAUTHREASON=0&METHOD=GET&SMAGENTNAME=$SM$C84nxhBPcC3EjyY/kG3uEB)

Iscrizione al servizio avvisi e aggiornamenti: [negli Stati Uniti](https://h41360.www4.hpe.com/alerts-signup.php) o [fuori dagli Stati Uniti.](https://h41360.www4.hpe.com/alerts-signup.php?country=GB&language=GB&sbp=1)

Per una panoramica sulle policy di obsolescenza più recenti per i prodotti software e gli annunci di fine supporto, visitate il sit[o Obsolescenza e migrazioni.](https://softwaresupport.softwaregrp.com/obsolescence-migrations)

# <span id="page-4-2"></span>**Supporto software online**

Accesso online rapido, avanzato e personale a informazioni ed esperti

Visitate il sito e iniziare a utilizzare il servizio SSO: [Supporto software online](https://softwaresupport.softwaregrp.com/)

#### <span id="page-4-3"></span>**Chat**

Per il supporto software è disponibile una chat live non tecnica. La chat è attualmente disponibile in 10 lingue. Per informazioni sulle lingue disponibili e per avviare una chat non tecnica, [fate clic qui](https://softwaresupport.softwaregrp.com/web/softwaresupport/chat-language-selection) e selezionate la lingua desiderata.

#### <span id="page-4-4"></span>**Presentare e gestire richieste di assistenza e richieste di modifica**

Per registrare una richiesta di assistenza (SR, Service Request) o gestirne una esistente, è possibile visualizzare e aggiornare le SR nel portlet del dashboard per le richieste di assistenza de[l supporto software.](https://softwaresupport.softwaregrp.com/) Le richieste di modifica (richieste di modifica e richieste correzione dei difetti) sono disponibili nel portlet per le richiesta di modifica.

Le richieste di assistenza possono essere registrate e aggiornate anche tramite chat dal vivo, e-mail e telefono. Consultate la sezion[e Contatti](#page-6-3) del presente documento.

#### <span id="page-5-0"></span>**Patch**

Il browser della Knowledge Base basato su facet consente di accedere direttamente all'elenco delle patch, che può essere ordinato in base al prodotto, alla versione, al sistema operativo e così via, per perfezionare la ricerca.

#### <span id="page-5-1"></span>**Manuali**

Il browser della Knowledge Base basato su facet consente di accedere direttamente all'elenco dei manuali, che può essere ordinato in base al prodotto, alla versione, al sistema operativo e così via, per perfezionare la ricerca.

## <span id="page-5-2"></span>**Dashboard personalizzato**

Potete visualizzare le informazioni nel modo che preferite. Il dashboard personalizzato consente di accedere alle richieste di assistenza, alle patch, ai manuali e ai documenti della Knowledge Base correlati ai prodotti associati ai vostri codici SAID o nomi degli abbonamenti.

#### *Altro*

Il sito SSO permette di accedere anche alla policy di obsolescenza e migrazione, al programma degli eventi Online Expert Days e a collegamenti alle informazioni utili che in genere vengono consultate regolarmente.

Potete configurare le preferenze e gestire le informazioni:

- Modifica profilo (profilo Passport)
- Verifica diritti (gestione dei propri codici SAID o nomi degli abbonamenti)
- Analizza contratto (amministrazione dei contratti o indagini e assistenza con i codici SAID o i nomi degli abbonamenti)
- Configurazione elementi (gestione delle informazioni relative al proprio ambiente software, che potrebbero essere utili per la risoluzione dei problemi)
- Gestisci notifiche (notifiche tramite e-mail)
- Preferenze sondaggi

## <span id="page-5-3"></span>**Esplorazione e utilizzo di SSO**

La sezione Assistenza sito Web sulla barra di navigazione in alto consente di accedere anche alla guida introduttiva online, alle domande frequenti, ai manuali, al feedback e ai livelli di accesso.

Inoltre, per ottenere assistenza in qualsiasi momento, è possibile contattare il nostro team tramite e-mail o chat dal vivo per porre domande. Visitate il sito de[l supporto software](https://softwaresupport.softwaregrp.com/)

# <span id="page-5-4"></span>**Community**

La Community degli esperti IT software fornisce tutte le risorse necessarie per mantenersi costantemente aggiornati sugli ultimi sviluppi tecnici relativi al software. All'interno della nostra rete tecnica, i professionisti IT possono dimostrare le proprie competenze, mantenersi in contatto con i colleghi e accedere a consigli, download, demo e discussioni con altri esperti. La Community degli esperti IT offre inoltre articoli di blog, download software, informazioni sui prossimi eventi e molto altro ancora. Iscrivendovi alla newsletter mensile, potete ricevere gli articoli più letti e le informazioni più interessanti della [Community degli esperti IT.](https://community.softwaregrp.com/t5/Software/ct-p/sws-top)

Sono disponibili anche forum di supporto software pubblici e privati, in cui potete trovare risposte alle domande tecniche, condividere informazioni e collaborare con i colleghi. I forum di supporto privati sono accessibili solo ai clienti che dispongono di un codice SAID o nome di abbonamento valido. I forum privati organizzano inoltre le sessioni Online Expert Days, che offrono l'opportunità di interagire con professionisti ed esperti in tecnologia.

#### <span id="page-6-0"></span>**Forum**

Permettono di entrare in contatto con altri clienti e parti interessate, per discutere di vari argomenti riguardanti i nostri prodotti. A volte i colleghi conoscono le soluzioni che state cercando. Visitate direttamente i forum del [supporto software.](https://community.softwaregrp.com/t5/Software/ct-p/sws-top) Effettuate l'accesso con l'account Passport. Se non disponete di un account Passport, fate clic sul pulsante di registrazione.

Per familiarizzare con la community, visitate la pagin[a Quick Start Guide for the Software Online Community](https://community.softwaregrp.com/t5/Community-FAQ/Community-FAQ-Quick-Start/td-p/117720) (Guida introduttiva alla community software online).

#### <span id="page-6-1"></span>**Community Protect724**

È la community degli utenti dedicata ai prodotti di sicurezza. In questa community, i clienti che usano ArcSight, Data Security e Fortify possono trovare colleghi, porre domande, ricercare soluzioni, condividere idee e collaborare alle best practice. Potete trovare numerose risorse, documentazione di prodotti, webinar, tutorial video e molto altro ancora. Per partecipare alle discussioni, visitate il sit[o Protect724.](https://community.softwaregrp.com/t5/Protect724/ct-p/Protect724)

Il Live Network Content Marketplace fornisce ai clienti software contenuti aggiuntivi su software e driver, oltre a informazioni sui prodotti software acquistati. Effettuate l'accesso con le credenziali Passport.

La [Community degli](https://community.softwaregrp.com/) sviluppatori offre a sviluppatori, innovatori e sperimentatori un sito in cui dare vita alle proprie idee.

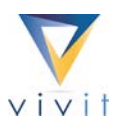

### <span id="page-6-2"></span>**Vivit**

È un'organizzazione di assistenza no-profit indipendente che rappresenta la community software in generale ed è approvata dal gruppo di utenti del software. Da quasi vent'anni Vivit è una community obiettiva, affidabile e collaudata sul campo per migliaia di clienti software, sviluppatori e partner di tutto il mondo e di tutte le aree del business e del settore.

Ecco alcuni dei vantaggi per i membri:

- Possibilità di esprimere la propria opinione e accelerare il cambiamento
- Condivisione di best practice e interazione con gli esperti più capaci e brillanti
- **Espansione della propria Knowledge Base**
- **Sviluppo professionale**
- **Sconti sugli eventi**

Iscrivetevi a VIVIT oggi stesso, visitando il sito [vivit-worldwide.org](http://www.vivit-worldwide.org/) e compilando il modulo di registrazione. L'iscrizione è gratuita.

#### <span id="page-6-3"></span>**Contatti**

Per registrare un caso sono necessarie le informazioni seguenti:

- Codice SAID/Nome dell'abbonamento Contratto che include il prodotto per cui si desidera ottenere assistenza.
- Recapito Persona che registra il caso.
- Informazioni sul sistema Prodotto che crea il problema, relativa versione e sistema su cui viene eseguito.
- Descrizione del problema Illustrate il comportamento normale del sistema.
- Riepilogo del problema Specificate quando si è manifestato il problema per la prima volta e cosa è cambiato dopo l'ultimo utilizzo in condizioni di funzionamento normale. Specificate inoltre se il problema può essere riprodotto.

Livello di impatto - Specificate l'impatto del prodotto sul business.

Per contattare i nostri professionisti del supporto tecnico e aziendale sono disponibili varie opzioni. Accedete al sito [SSO,](https://softwaresupport.softwaregrp.com/) quindi selezionate Contatti e community di supporto > Contattaci dal menu.

- Chat dal vivo in 10 lingue: fate clic sull'icona della chat nella pagina principale
- [E-mail:](https://softwaresupport.softwaregrp.com/support-contact-information?p_p_id=hpemail_WAR_hpemailportlet&p_p_lifecycle=0&p_p_state=pop_up&p_p_mode=view&_hpemail_WAR_hpemailportlet_jspPage=/pages/email.jsp) nel menu principale, selezionate Contatti e community di supporto > Contattaci > E-mail
- [Telefono:](https://softwaresupport.softwaregrp.com/support-contact-information) Tenete a portata di mano il vostro codice SAID o nome dell'abbonamento. Nel menu principale, selezionate Contatti e community di supporto > Contattaci > Telefono

# <span id="page-7-0"></span>**Processo Duty Manager per il software**

Il processo Duty Manager è una richiesta di eccezione da utilizzare quando il processo di supporto non funziona come previsto. Il metodo più efficace per contattare Software Duty Manager consiste nel richiedere al proprio tecnico di supporto o rappresentante della chat dal vivo di effettuare l'escalation del caso. Per accelerare la richiesta, tenete a portata di mano l'ID della richiesta di assistenza.

# <span id="page-7-1"></span>**Richiesta di miglioramento**

Costituisce il primo passo per la revisione dello sviluppo e della gestione dei prodotti relativa alla vostra richiesta. Se è necessaria maggiore attenzione, potete richiedere a un rappresentante (vendite, account manager, project manager o delivery manager) di effettuare l'escalation o di avviare il processo Software Duty Manager.

# <span id="page-7-2"></span>**Escalation formale**

Può essere necessaria quando il processo di supporto standard e il processo Software Duty Manager non soddisfano le aspettative o non rispettano i tempi previsti, oppure la situazione ha un impatto di business che può essere considerato critico. Il team di escalation valuta le misure appropriate e, se necessario, assegna un escalation manager. Le escalation formali possono essere definite come escalation tecniche o escalation per richiesta di miglioramento.

- Un'escalation tecnica è una situazione in cui il cliente ha seguito la normale procedura di supporto e il processo Duty Manager, ma non è probabilmente possibile ottenere una soluzione puntuale e/o accettabile. L'escalation tecnica ha soprattutto lo scopo di accelerare la risoluzione, coinvolgere ulteriori risorse quando necessario e fornire un livello aggiuntivo di supervisione e comunicazione.
- Un'escalation per richiesta di miglioramento è una situazione in cui per risolvere il problema è necessario modificare il design del prodotto o estenderne la durata oltre la data di obsolescenza. Se avete già avviato e completato la richiesta di miglioramento e non siete soddisfatti dei risultati, quando eseguite l'escalation per richiesta di miglioramento dovete indicare chiaramente impatto finanziario dovuto alla mancanza della caratteristica richiesta. Questo tipo di escalation viene sottoposto all'attenzione dei responsabili dello sviluppo e/o dei prodotti.

# <span id="page-7-3"></span>**Portafoglio e offerte di supporto software**

È disponibile una vasta gamma di offerte e servizi, che possono aiutare la vostra azienda a ridurre i rischi e ottenere più valore dal vostro investimento software. Scoprite come altri clienti come voi hanno sfruttato il valore dei servizi di supporto e contattate un rappresentante commerciale, per saperne di più su come possiamo aiutare la vostra azienda a ottenere il massimo dal vostro investimento software. Stiamo facendo tutto il possibile per diventare un partner commerciale di valore. Continuate a controllare gli aggiornamenti e i miglioramenti

apportati alle nostre offerte. Per consultare i termini, le condizioni e le schede tecniche del supporto, visitate il [sito del supporto](https://software.microfocus.com/en-us/software/customer-technical-support-services?&jumpid=va_te1rqw5nka) software.

Potete trovare ulteriori informazioni anche nel sito delle [offerte di supporto software.](https://softwaresupport.softwaregrp.com/software-support-offerings) Il vostro feedback è molto importante per noi

Vorremmo conoscere le vostre opinioni e idee sull'esperienza di supporto complessiva. Al termine di ciascuna richiesta di assistenza, cogliete l'occasione per farci sapere cosa ne pensate.

Potete anche scriverci in qualsiasi momento all'indirizzo [software.satisfaction@microfocus.com](mailto:software.satisfaction@microfocus.com) per comunicarci i vostri commenti.

Il presente manuale è riservato ai clienti e partner che hanno diritto al supporto software e agli utenti del sito SSO. Per ulteriori informazioni sul supporto software e altri prodotti software, potete visitare il sito del [supporto](https://softwaresupport.softwaregrp.com/)  [software.](https://softwaresupport.softwaregrp.com/)

# <span id="page-8-0"></span>**Appendice - Guida rapida**

#### <span id="page-8-1"></span>**[SSO](https://softwaresupport.hpe.com/)**

Accesso rapido, avanzato e personale a informazioni ed esperti

#### <span id="page-8-5"></span>**Procedura di avvio rapido**

- Fate clic sul collegamento al sito SSO
- **Effettuate l'accesso tramite l'account Passport o configuratene uno**
- Aggiungere codici SAID o nomi di abbonamenti
- Selezionate I miei diritti dal menu Home in alto
- **Immettete il codice SAID o il nome dell'abbonamento nella parte inferiore della finestra di dialogo e fate** clic su Aggiungi
- Seguite il collegamento per attivare le licenze (istruzioni)
- Nel sito SSO potete consultare la Knowledge Base, registrare richieste di assistenza, accedere agli esperti e molto altro ancora

#### <span id="page-8-2"></span>**Accesso al profilo e alle preferenze dell'utente**

<span id="page-8-4"></span><span id="page-8-3"></span>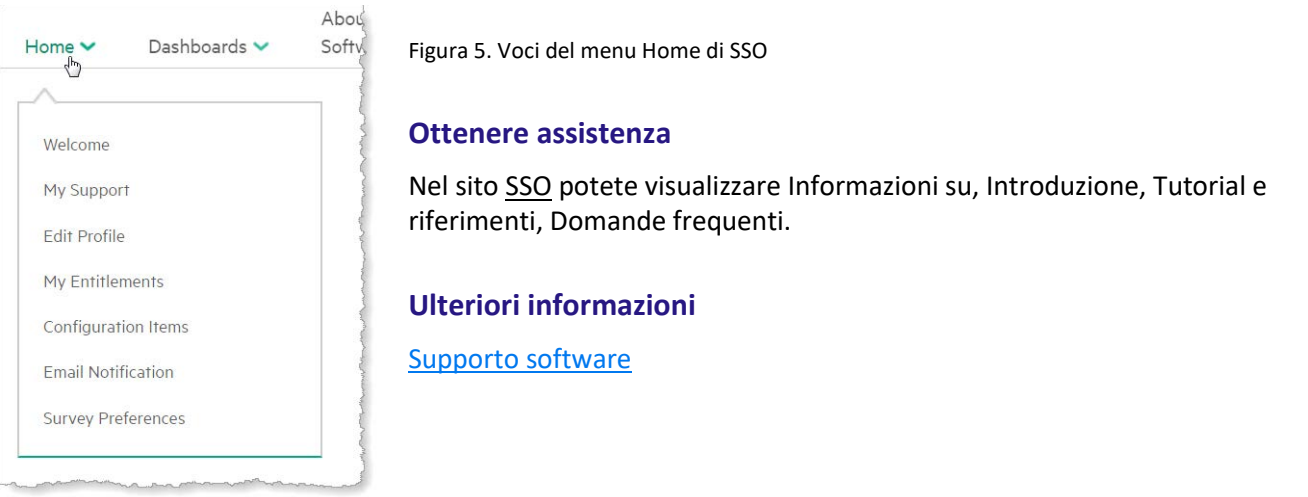

© 2017 Micro Focus. Tutti i diritti riservati. Micro Focus e il logo Micro Focus, tra gli altri, sono marchi o marchi registrati di Micro Focus o delle relative consociate o affiliate nel Regno Unito, negli Stati Uniti e in altri paesi. Tutti gli altri marchi sono proprietà dei rispettivi proprietari.